# Introduzione al Laboratorio

Marco Vignati Corso di Laboratorio di Segnali e Sistemi A.A. 2018/19

## Banco [Gruppi 1-21]

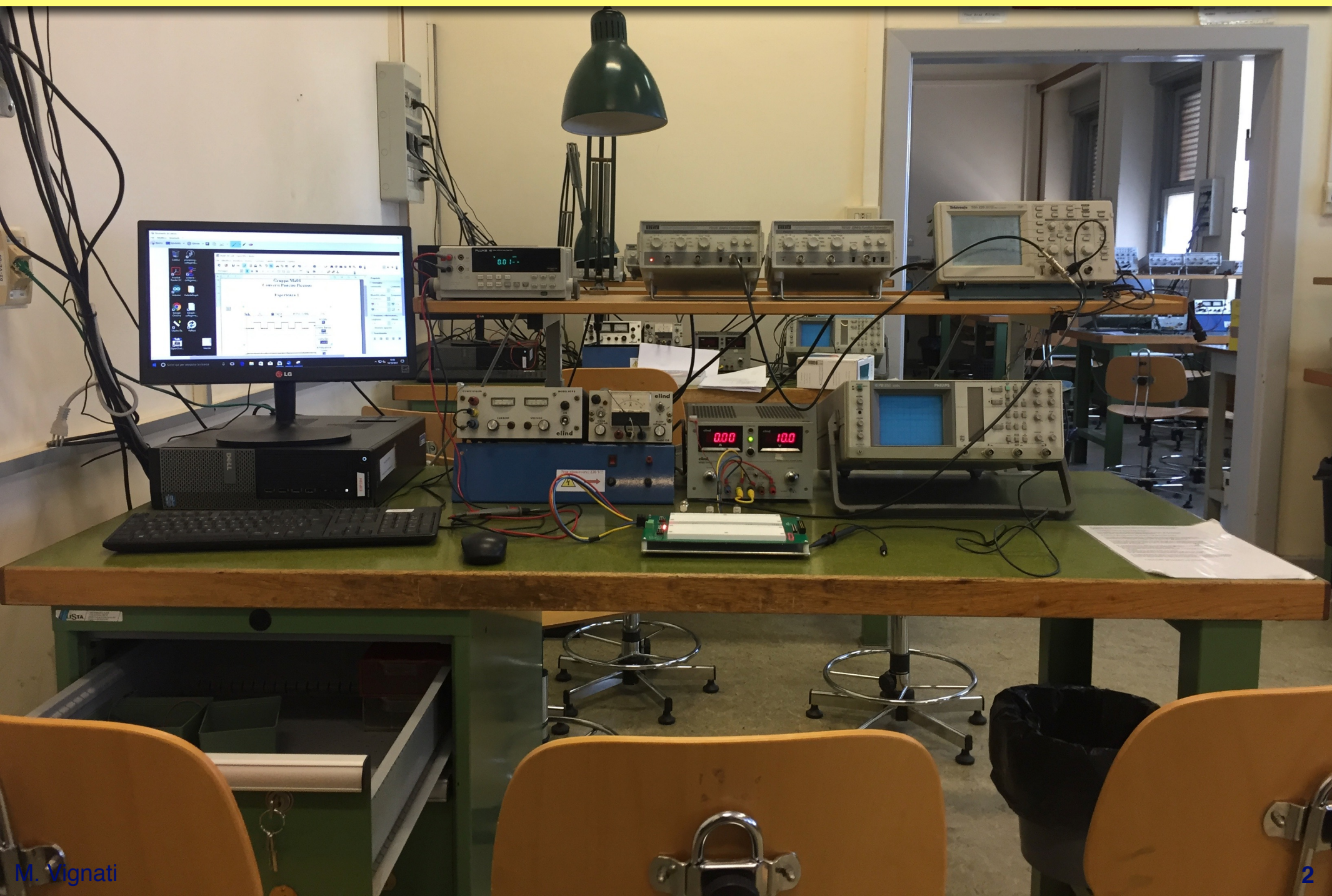

### Banco [Gruppi 1-21]

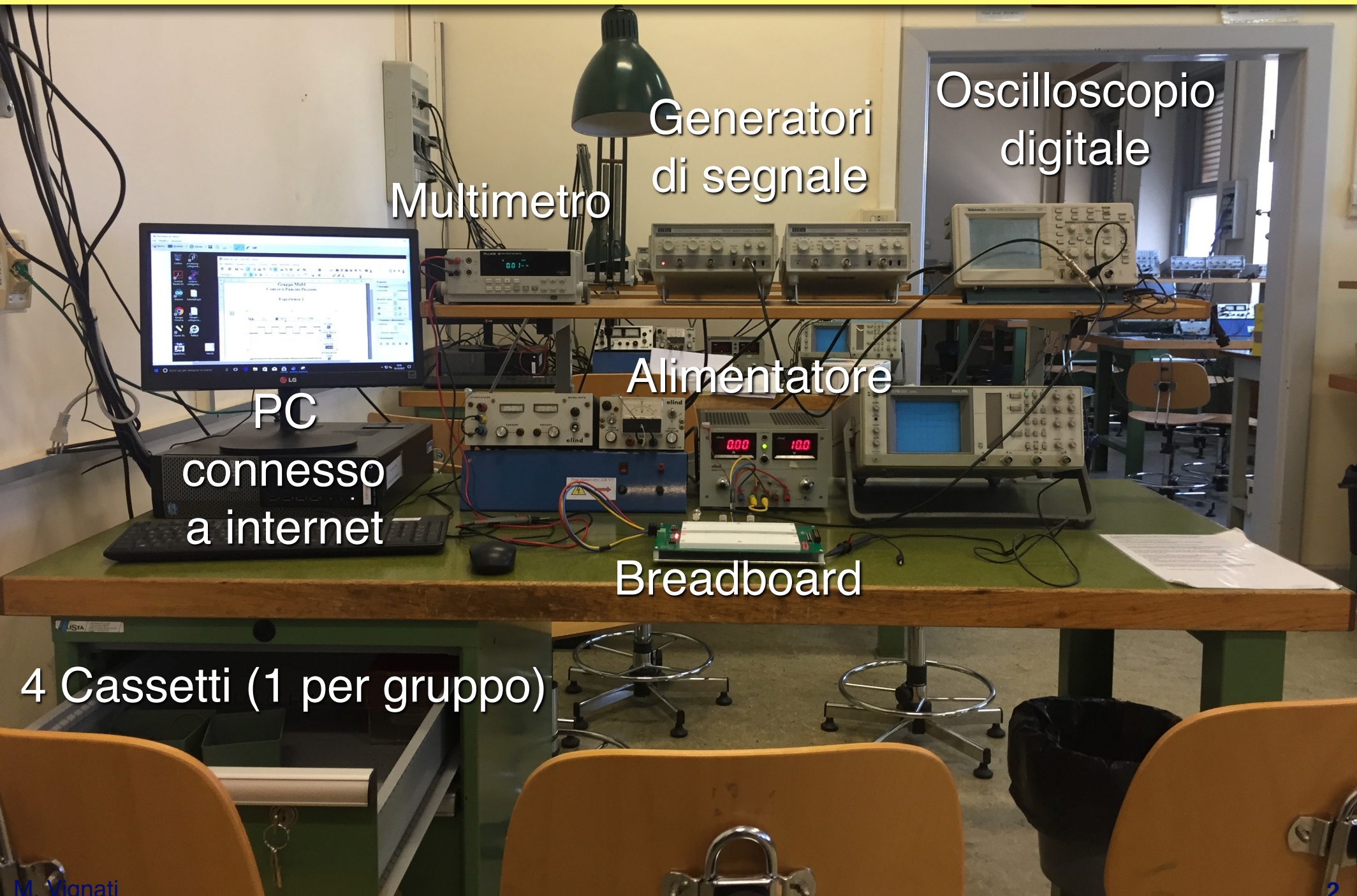

**2**

### Banco [Gruppi 22-27]

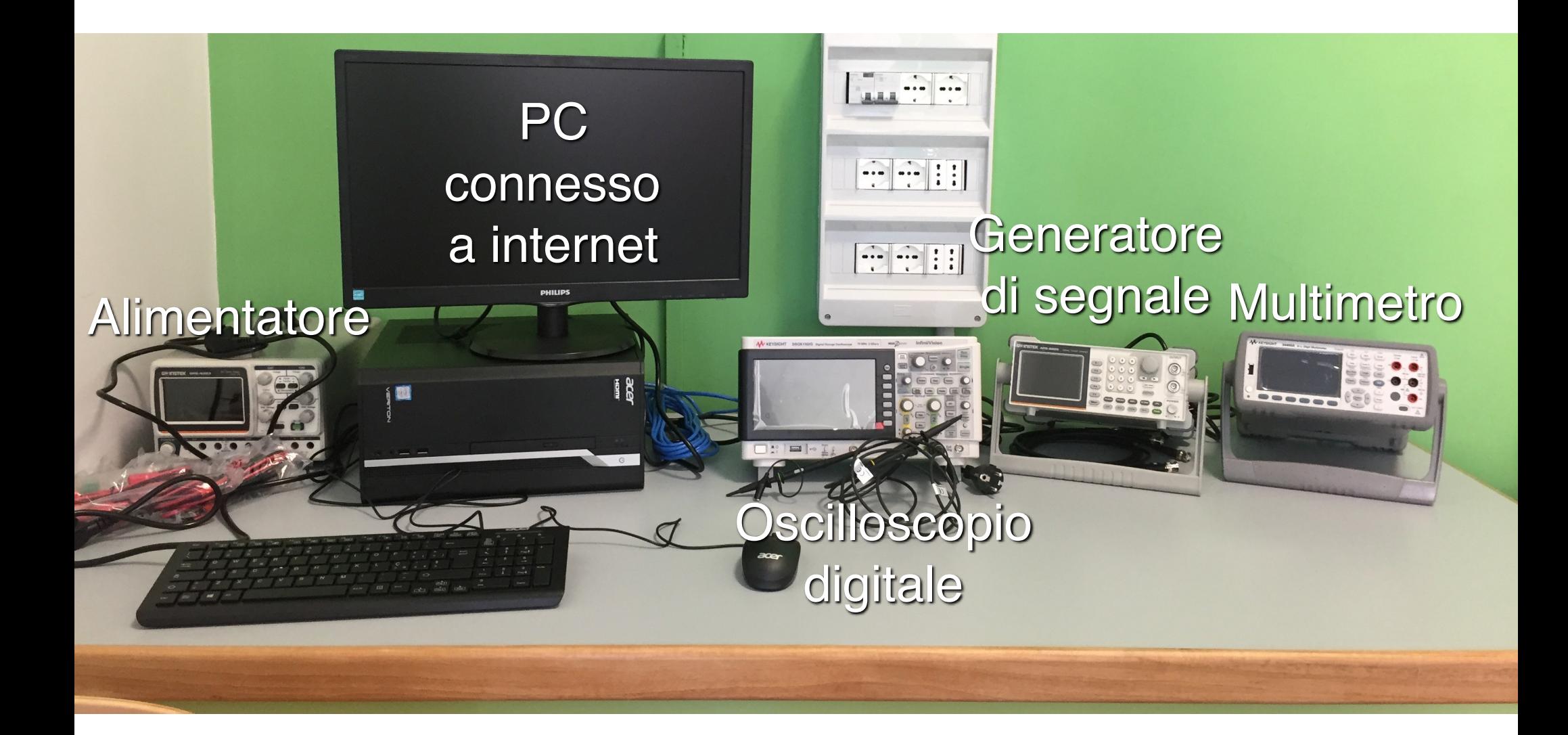

#### Generatore di Segnali

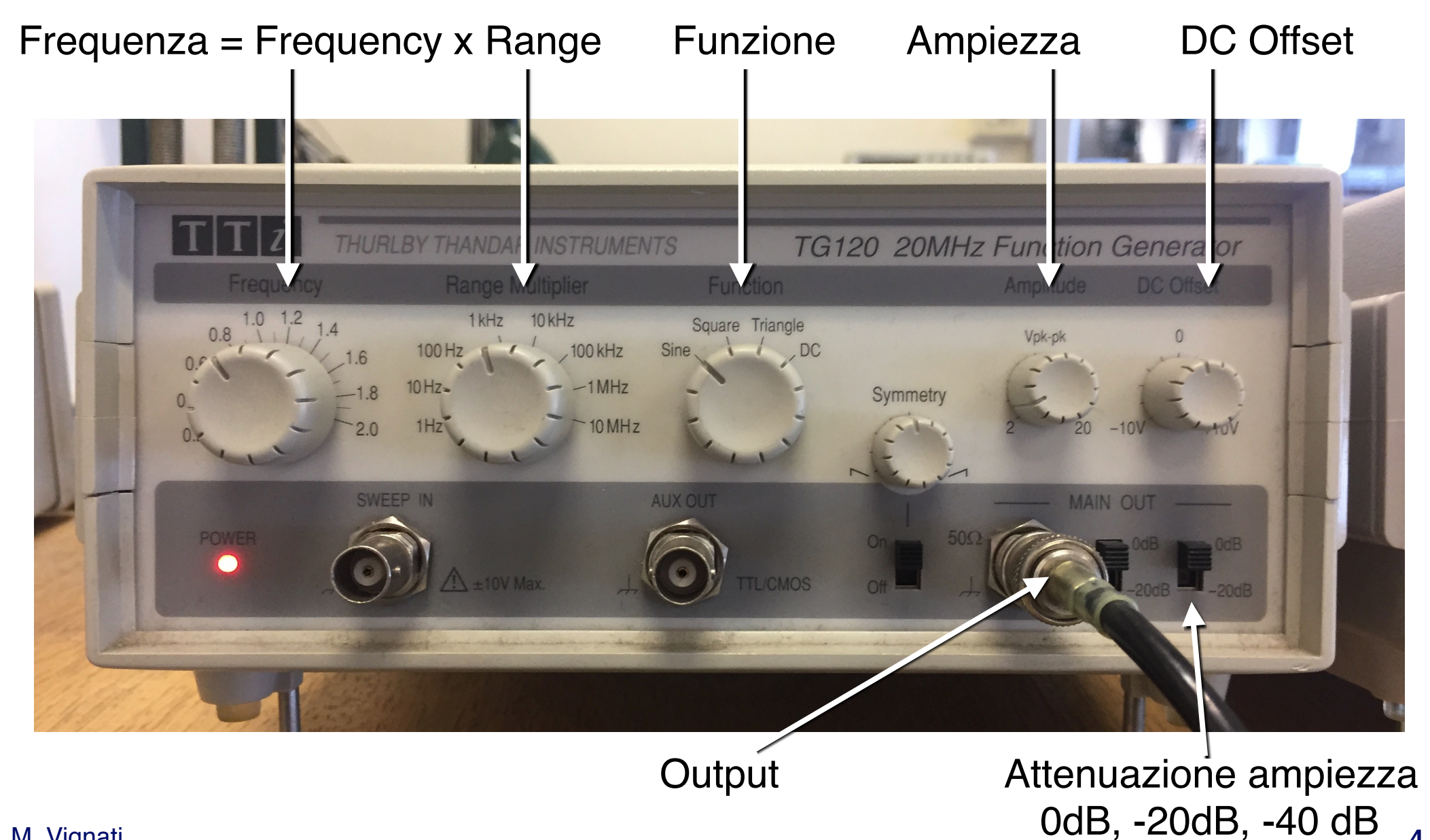

M. Vignati

### Oscilloscopio digitale a 2 canali

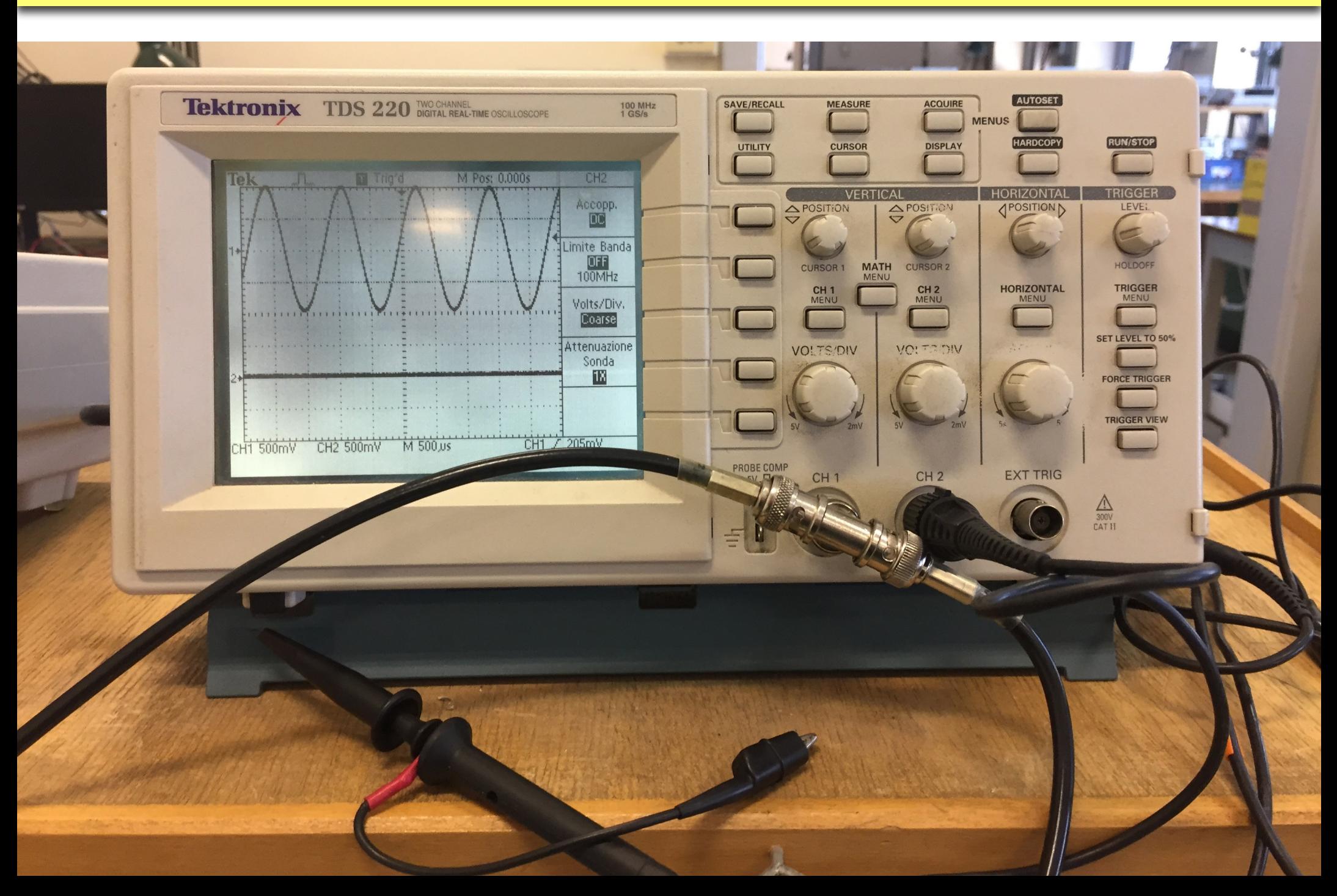

### Oscilloscopio digitale a 2 canali

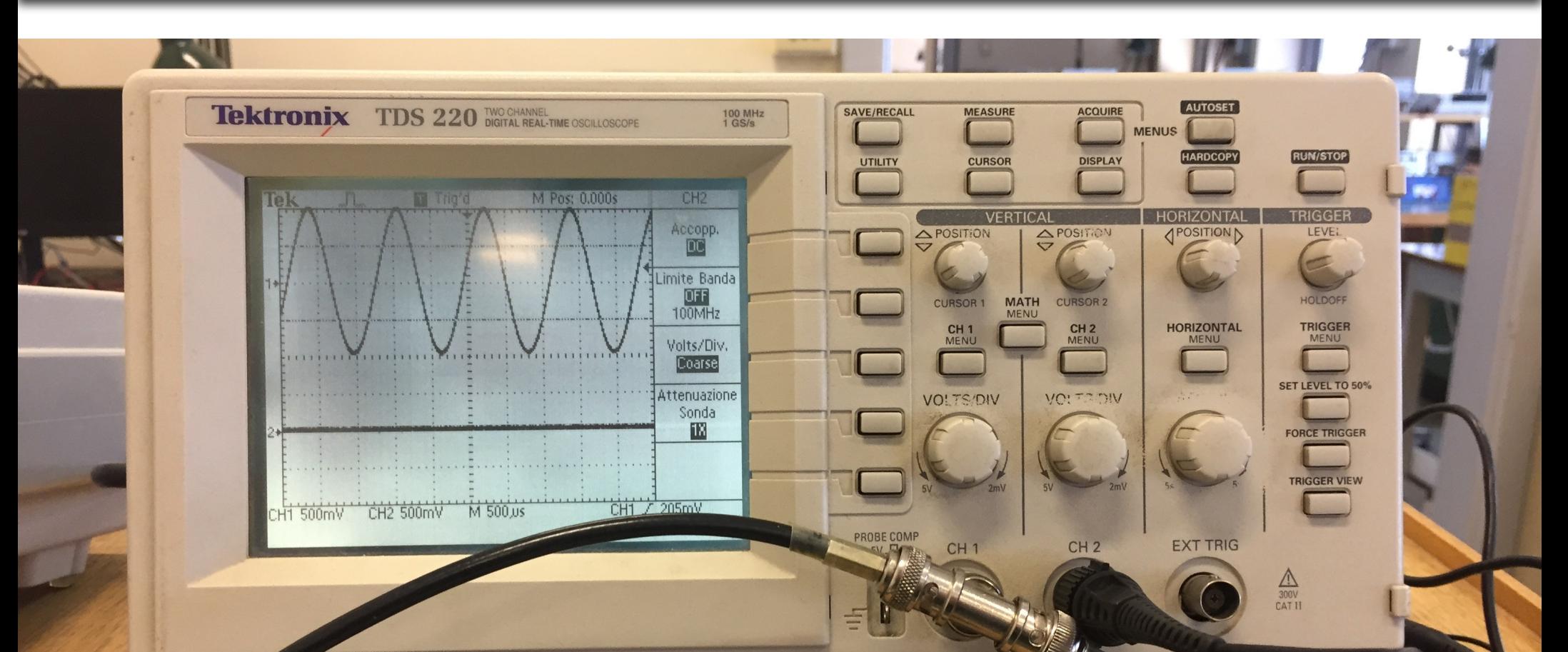

**5**

Sonda (appartiene al banco): Attenuazione 10x o 1x Attenzione a configurare il canale in maniera corrispondente

#### Multimetro

Pin: appartengono al banco, non al cassetto!

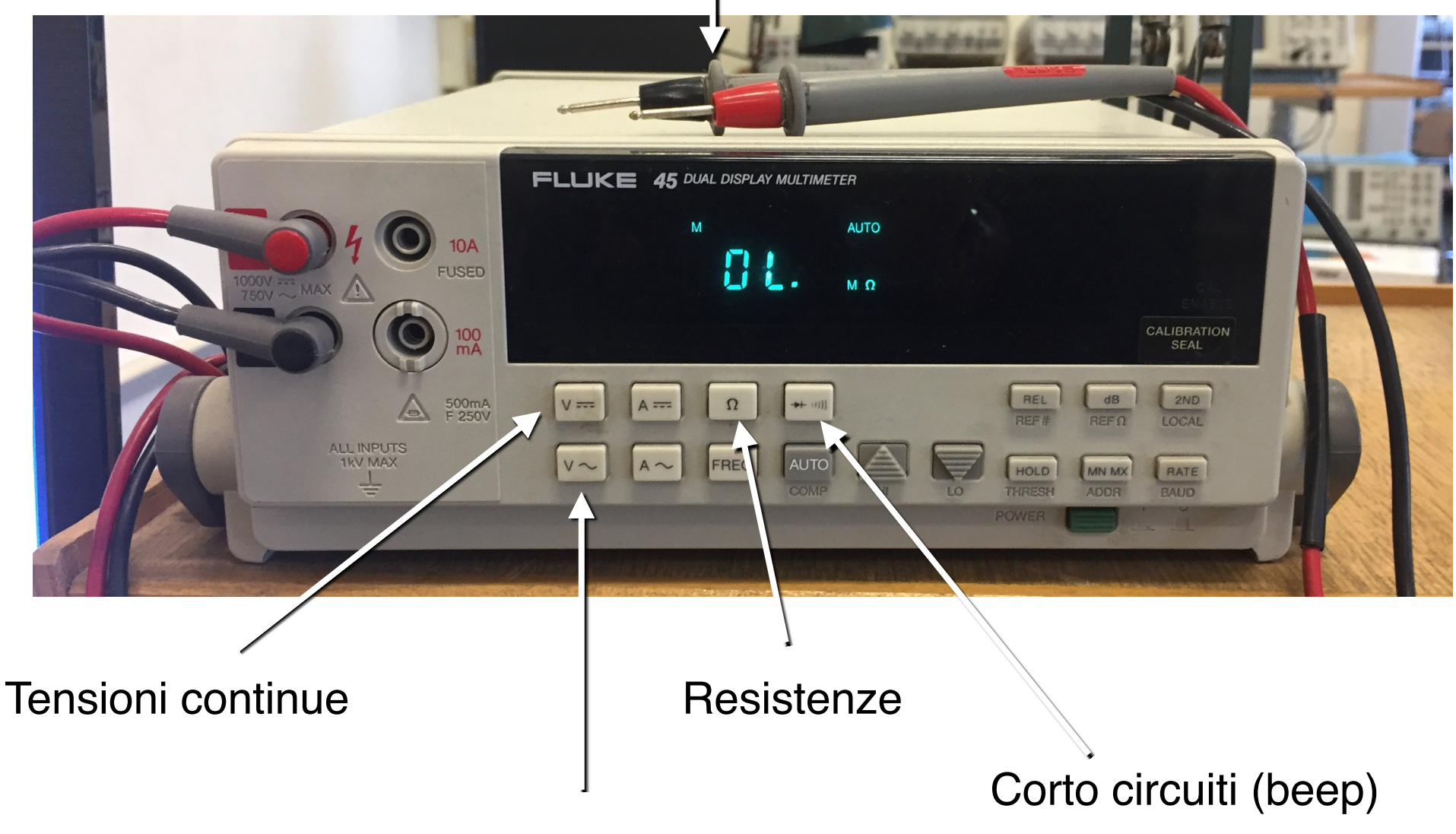

#### Tensioni alternate (RMS)

### Alimentatore triplo in continua

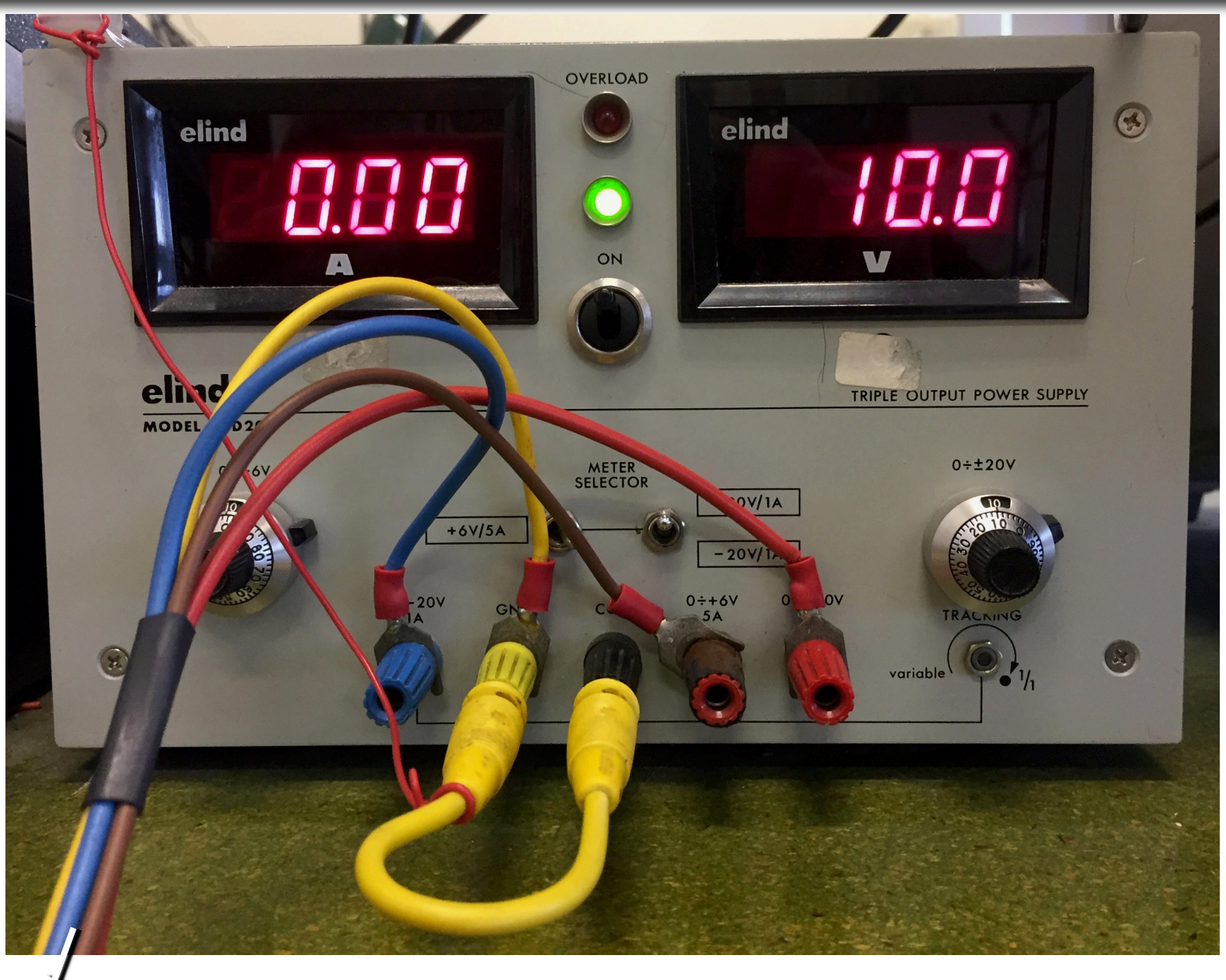

M. Vignati Alla scheda Il cavo giallo deve **SEMPRE** cortocircuitare COM e GND. Il cavo da connettere a 0-6 V può essere nero o marrone **<sup>7</sup>**

### Alimentatore triplo in continua

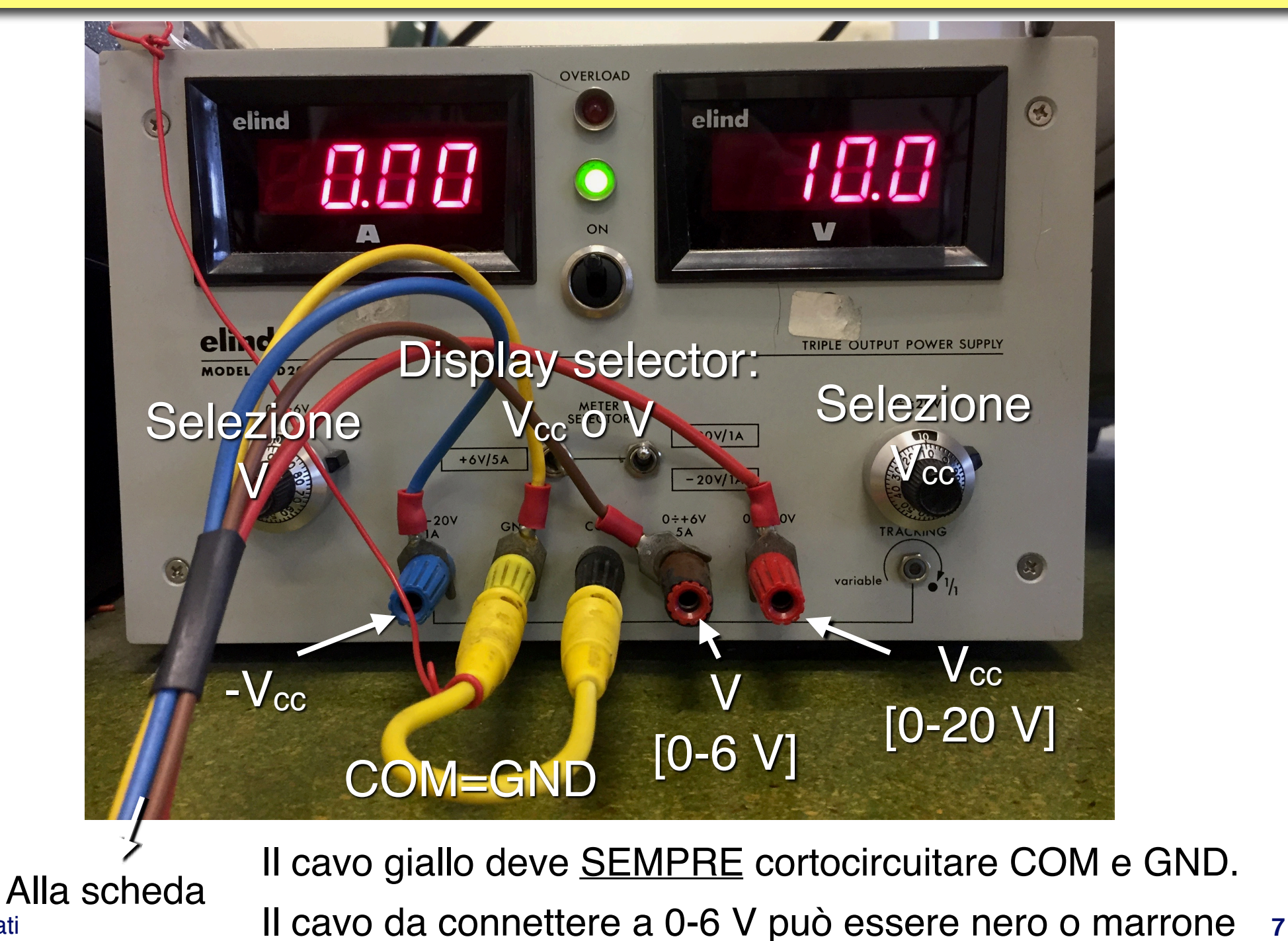

M. Vignati

#### **Breadboard**

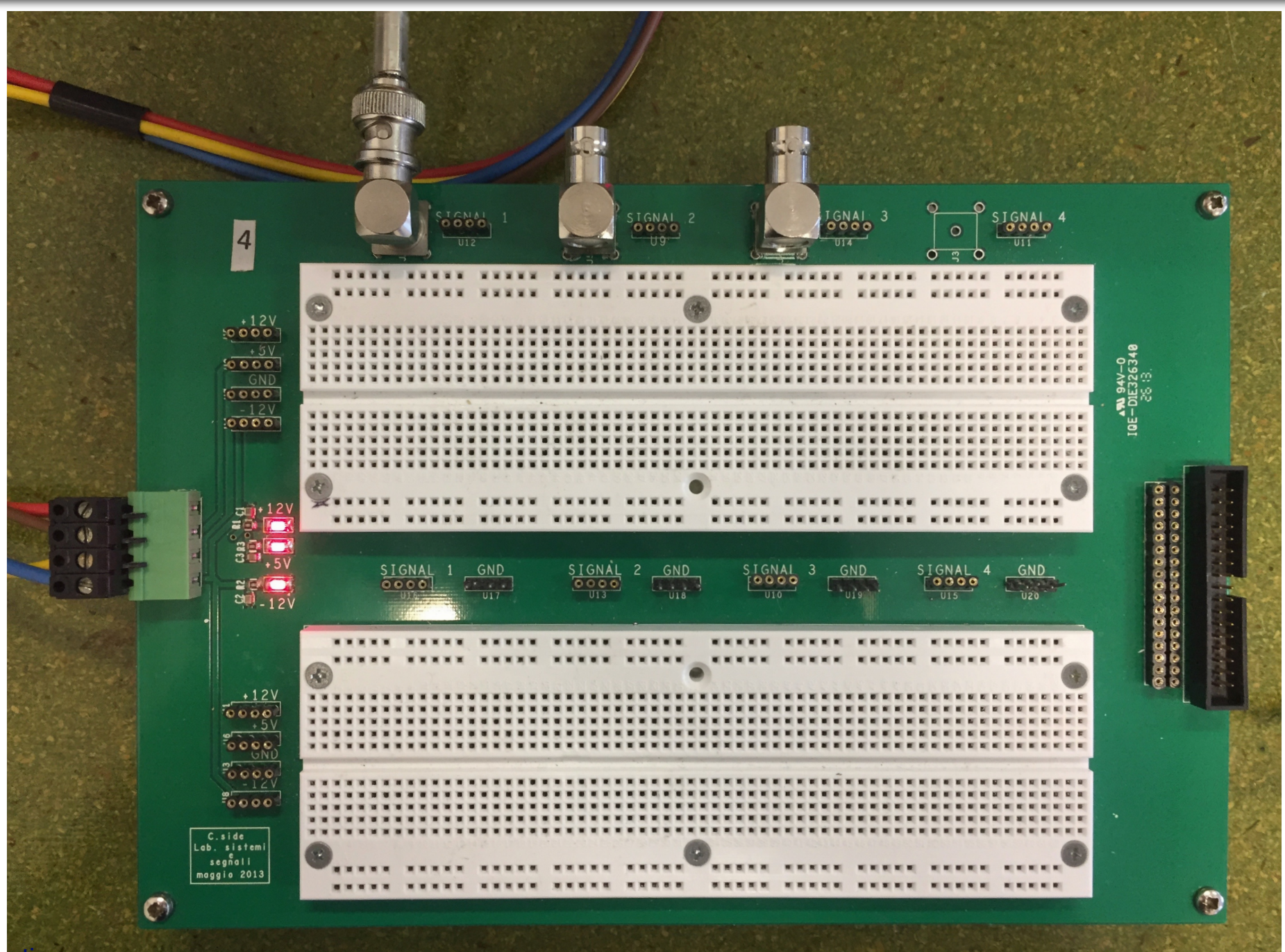

#### Breadboard

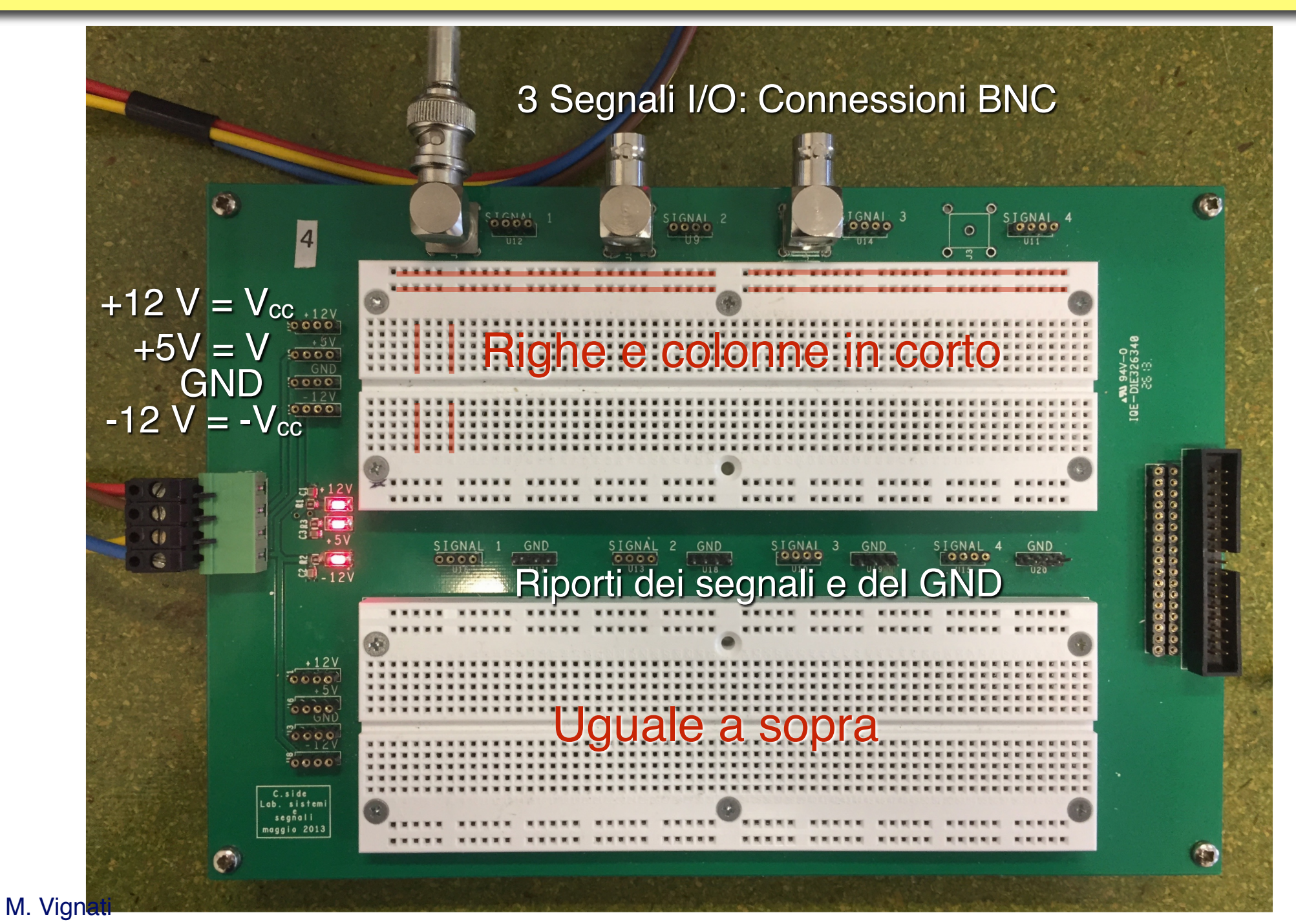

#### cassetto

Il contenuto è vostra responsabilità. Se sparisce qualcosa dovete ricomprarla.

### Linee di alimentazione e GND

È buona pratica usare le linee orizzontali per alimentazione e GND

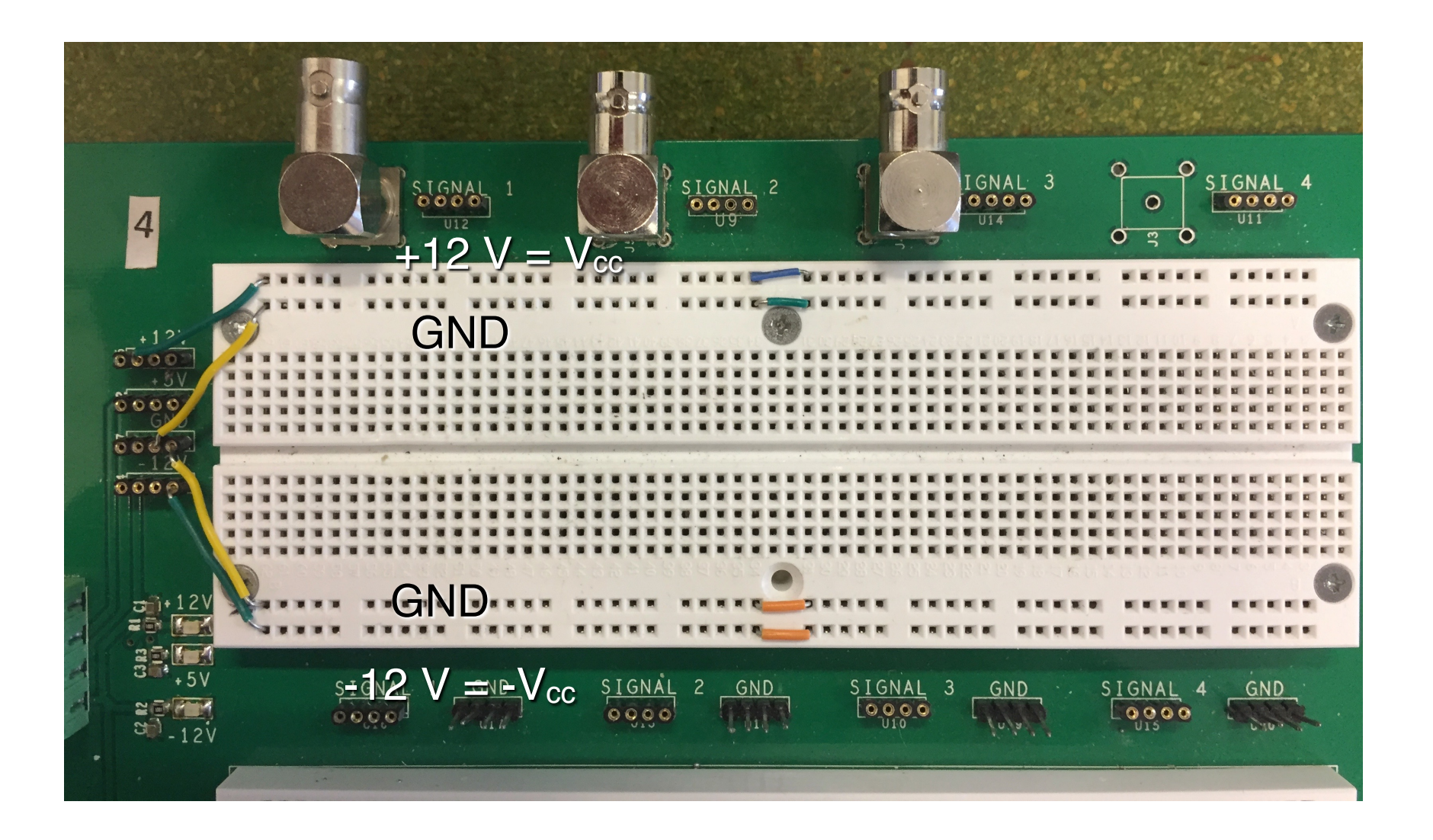

Nota: anche la parte esterna del coassiale BNC è a GND. **<sup>10</sup>**

### Esempio: un partitore

In questo esempio usiamo come input Signal 1. Possiamo farlo anche con le tensioni continue.

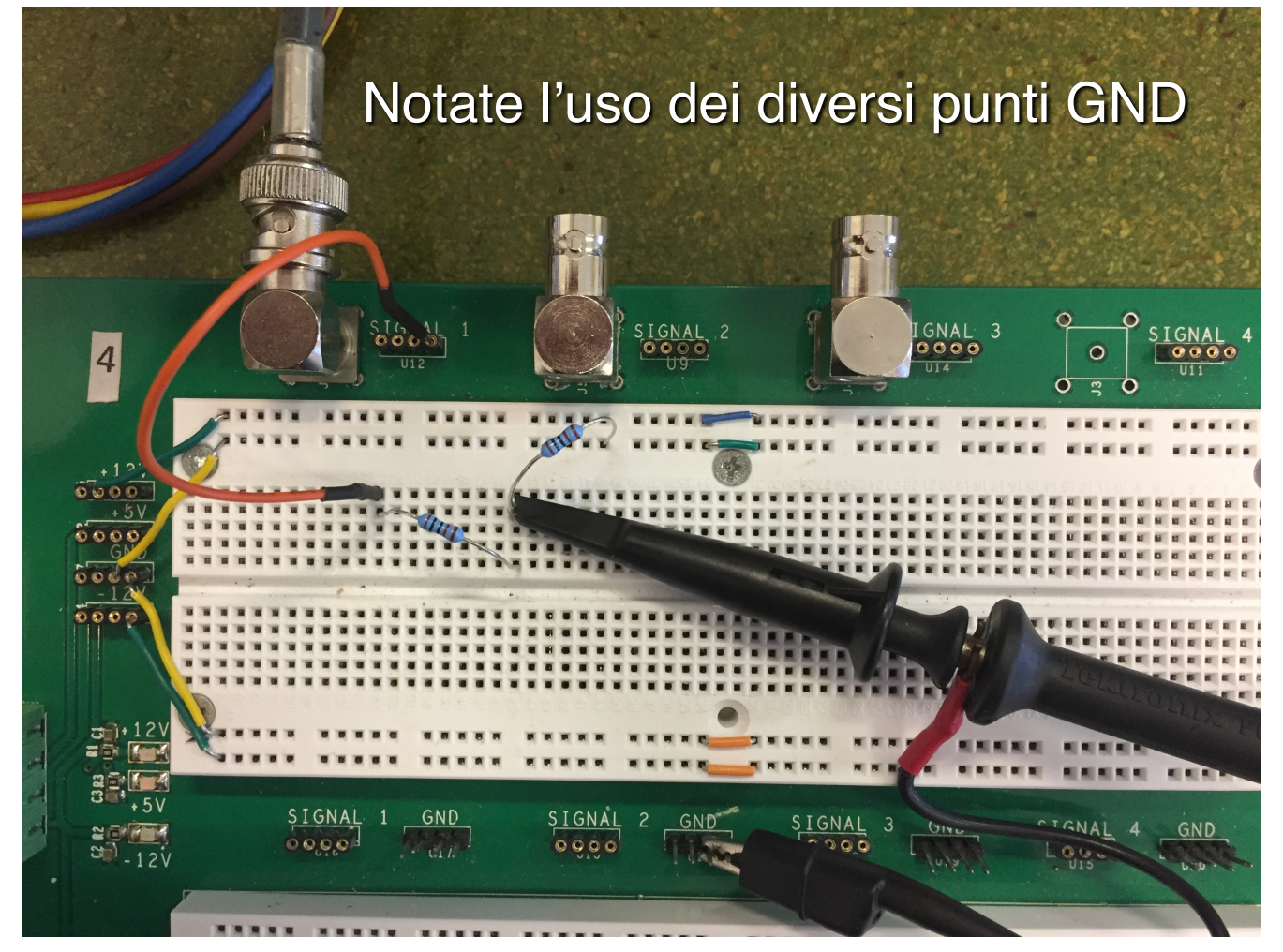

Al posto della sonda potevo mandare l'output al BNC Signal 2. In questo caso l'attenuazione sull'oscilloscopio deve essere 1x.

### Esempio: un partitore

In questo esempio usiamo come input Signal 1. Possiamo farlo anche con le tensioni continue.

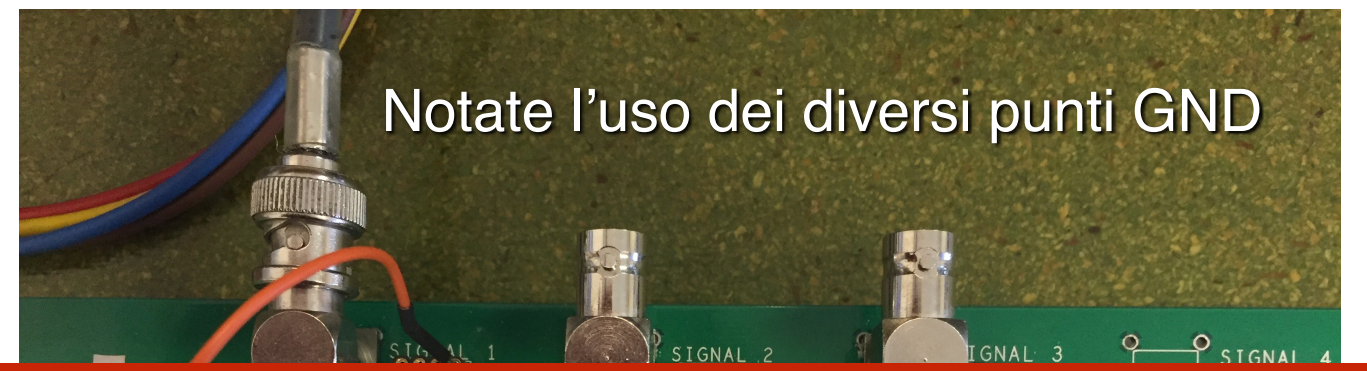

In fase di montaggio del circuito spegnere sempre l'alimentatore in continua $\frac{\text{SIGNAL}}{\text{OQQO}}$  1 GND SIGNAL

Al posto della sonda potevo mandare l'output al BNC Signal 2. In questo caso l'attenuazione sull'oscilloscopio deve essere 1x.

#### Ponte per misura di capacità

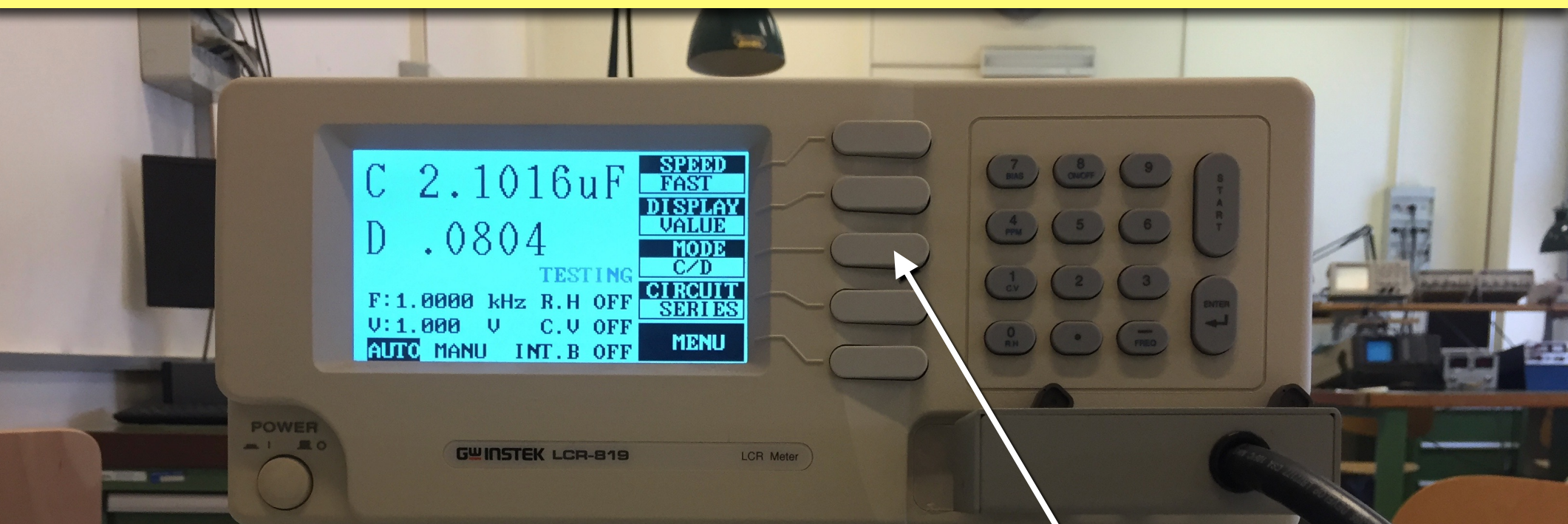

#### Device Under Test (DUT)

**MARTIN** 

#### Una volta acceso metterlo in modalità "C/D"

Un ponte per stanza

## Acquisizione dell'oscilloscopio

#### Con il programma OpenChoice salviamo lo screenshot dell'oscilloscopio

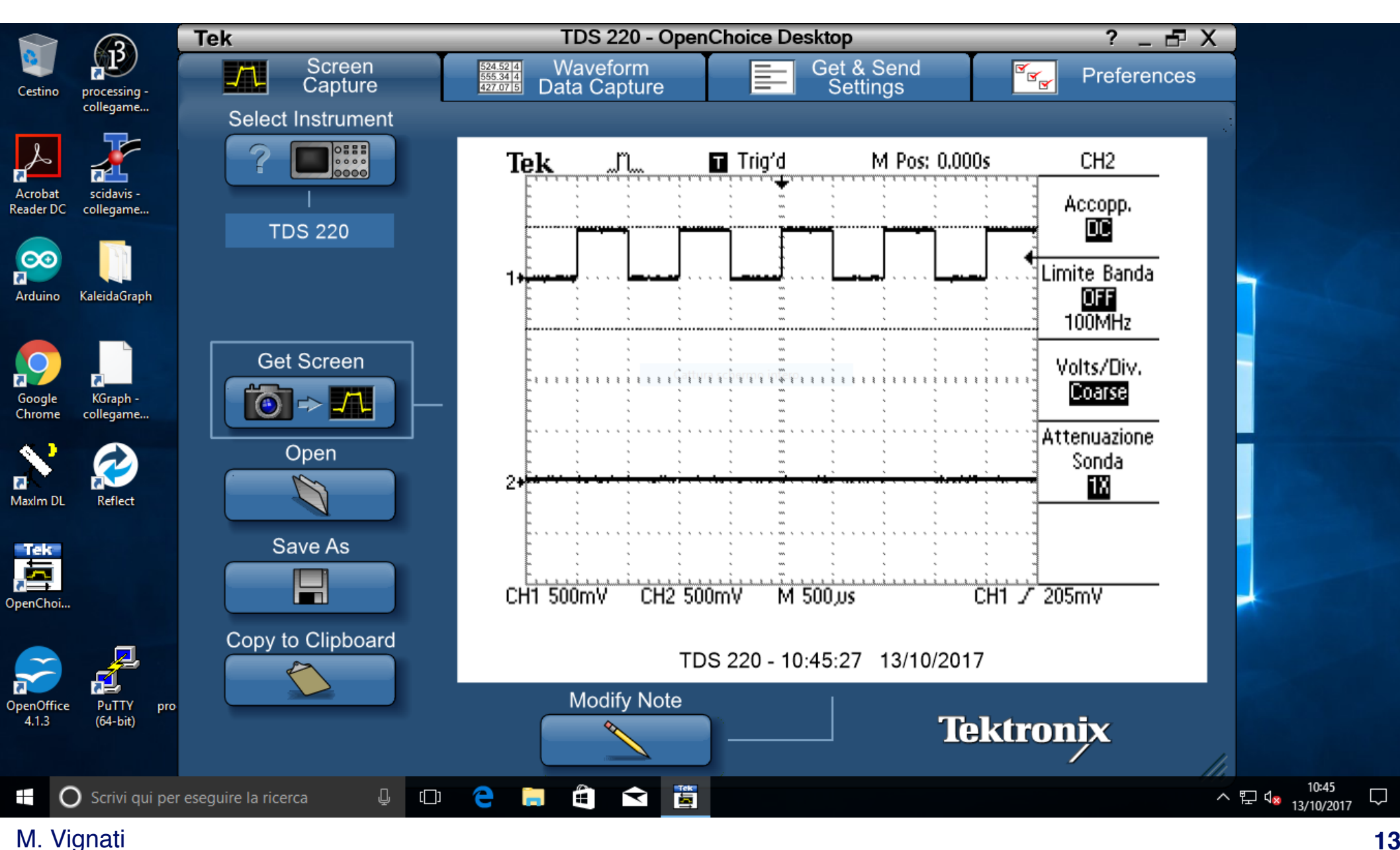

#### …che inseriamo nella relazione

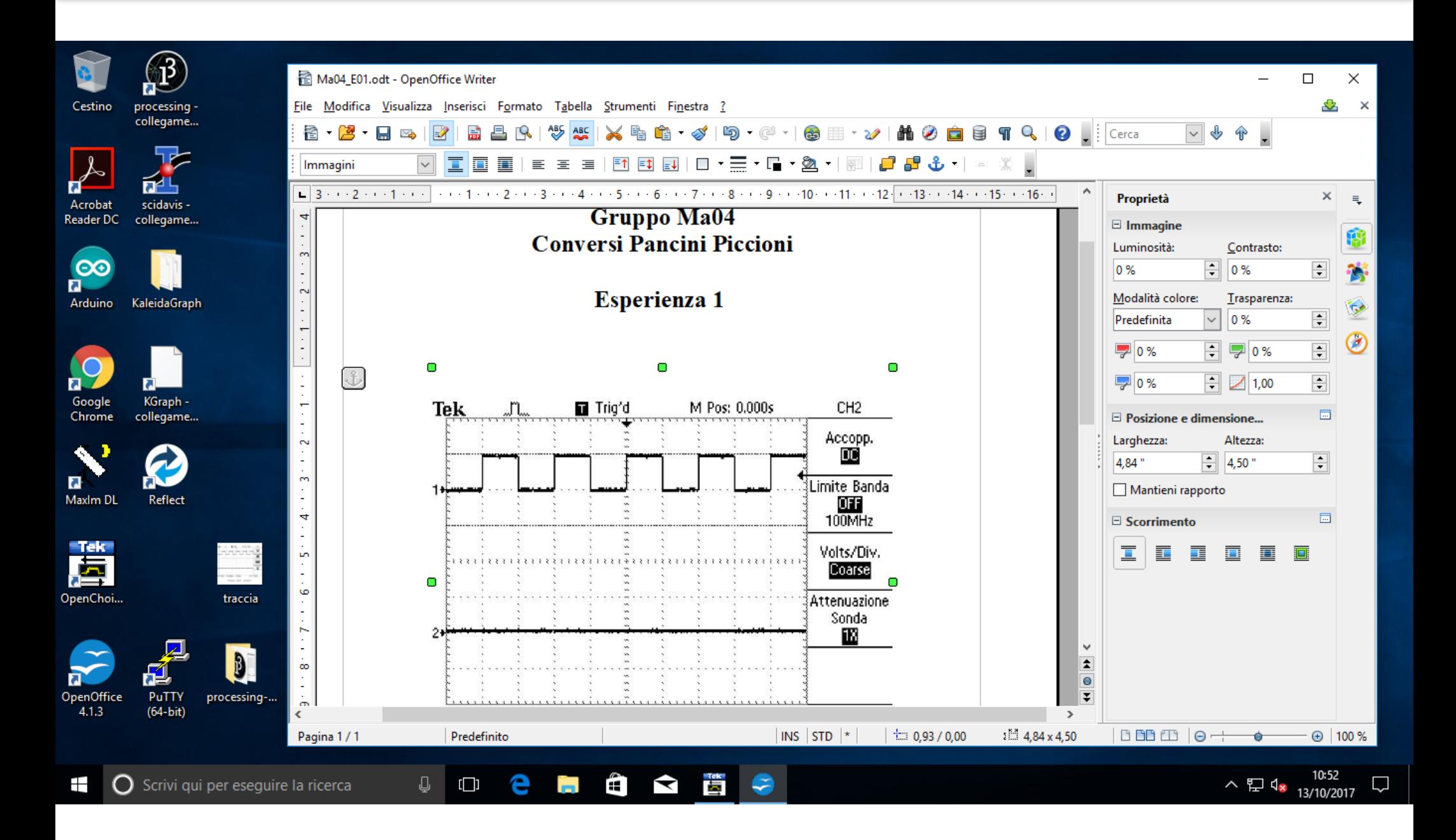

#### M. Vignati

#### La relazione

- La relazione in formato pdf va redatta e spedita via e-mail all'esercitatore di riferimento entro le ore 24 del giorno stesso. Possibilmente entro l'orario di fine del laboratorio.
- Il nome del file deve indicare giorno, gruppo e esercitazione:
	- ‣ Lu12\_E1.pdf (Gruppo 12 del Lunedì, esperienza 1).
	- ‣ Lu02\_E9.pdf (Gruppo 2 del Lunedì, esperienza 9).
- Per scrivere la relazione potete usare OpenOffice o LaTeX.
	- ‣ La relazione deve essere concisa. Non deve avere parti di teoria, ma solo grafici, tabelle e misure con brevi commenti che descrivano la procedura utilizzata ed i risultati ottenuti.
- Per salvare i dati potete usare Openoffice calc.
- Per fare grafici potete usare: KaleidaGraph, Origin, Scidavis, Openoffice calc o quello che vi pare.

#### La Guida

[http://www.roma1.infn.it/people/vignati/didattica/LabSisSeg18/guida2018\\_v1.pdf](http://www.roma1.infn.it/people/vignati/didattica/LabSisSeg18/guida2018_v1.pdf)

#### Guida alle esercitazioni del Laboratorio di Segnali e Sistemi a.a 2018 - 2019

#### Prof. C. Luci, M. Raggi, M. Vignati Dipartimento di Fisica, Università La Sapienza di Roma

7 ottobre 2018